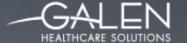

# OPPORTUNIT Y

## TouchWorks™ EHR Charge Configuration

Presenters: Jason King & Tracy Kimble December 18<sup>th</sup>, 2015

#### Solving for Today. Preparing for Tomorrow.

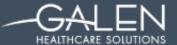

## Your phone has been automatically muted. Please use the Q&A panel to ask questions during the presentation!

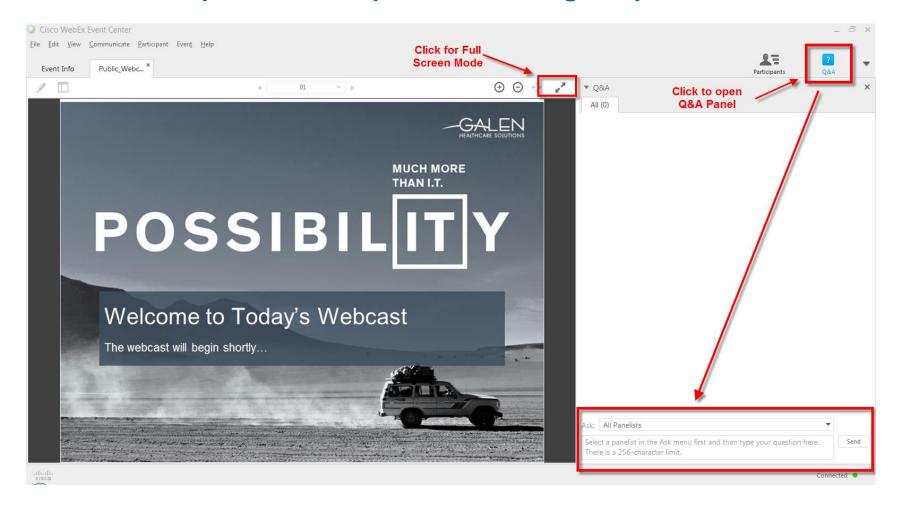

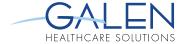

## Today's Presenters....

Jason King – Consultant with
3+ years experience in HIT

Tracy Kimble – Senior Consultant with
9+ years experience in HIT

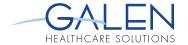

### **Agenda**

- The Benefits of Implementing Charge
- Organizational Issues
- How Charge Module Works
- How We Implement Charge
- Preferences
- Planning Your Implementation
- Miscellaneous Issues to Discuss

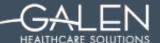

## The Benefits of Implementing Charge

- Increased revenue & accelerated cash flow
  - Fewer lost charges, reworks, and billing mistakes
  - Faster Submission = Faster Reimbursement
- Improved Efficiency
  - Dual entry eliminated
  - Centralized charge/encounter data
  - Reminder tasks auto-generated for providers
  - Easy, immediate updates to encounter forms
  - Enhanced personalization options

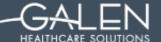

## **Organizational Issues**

- Change makes end-users uneasy
- Wide-spread effects through the organization
- Not going to fix a bad process
- Need for testing & planning can NOT be over-stated
- Involve a variety of end-users
- Work closely with clinical staff early in the design process
- Periodic review & process modification

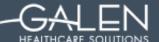

## **How Charge Module Works**

- Appointment made in the PMS and resides on Provider's schedule in pending status until DOS
- Appointment is arrived in the PMS and message flows through the interface to TWEHR
  - Appointment now shows as arrived on provider's schedule
  - Creates Submit Enc Form task for scheduled provider

#### Ambulatory Workflow

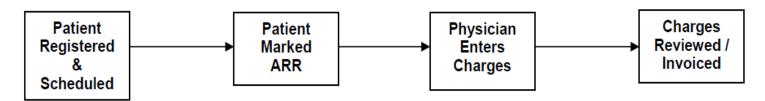

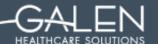

## How Charge Module Works Continued...

#### Within the Note

- Provider creates note and completes visit as appropriate
- Assessed problems flow to Encounter Form
- Procedures, medications & immunizations that are set up to will flow to EF
- If organization utilizes E&M coder, the Office Visit charge can flow to the EF if set up is completed

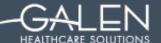

## How Charge Module Works Continued...

#### From the Encounter Form

- Verify all info listed is correct modify, delete, and amend as necessary
- "Submit" charges to resolve the "Submit Enc Form" task
  - If end-user submitting is on direct submit, the EF will flow through interface to PMS
  - If end-user is not on direct submit, subsequent task is created for review by coding/billing users
- Coder reviews EF via task views & submits when satisfied requirements have been met for billing
- Locking of the EF is not based on billing provider, but on the preference of the end-user in conjunction with system settings

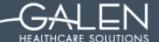

## **How We Implement Charge**

- Workplaces
  - TWAdmin
  - Admin
  - PhysAdmin
- The Group Admin Workspace
  - Groups Tab
  - Sub-Group Set Up
  - Exploding Sets
  - Manage Groups (Specialties)
  - Modifier Groups

#### SOLVING FOR TODAY. PREPARING FOR TOMORROW.

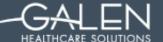

- Set up charge-related dictionaries
  - ICD10
  - Charge Code
  - Modifiers
  - Orderable Item
  - Division
  - Billing Area
  - Billing Location
  - Appointment Type
  - Discount Type
  - Encounter Type
  - Injury Type & Qualifier and Injury Context Qualifier
- Importance of synching PMS and TWEHR
  - ICD10
  - Charge Code
  - Billing locations, areas, divisions options while mapping providers
  - Visit Type
  - Encounter Type

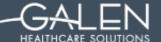

- Charge Admin
  - Map Providers
  - Enterprise Preferences
  - Additional Information Setup

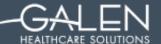

- Admin & TWAdmin Preferences
  - Admin Preferences
    - CW Division Required
    - CW Billing Area Required
    - CW Billing Location akin to site
    - CW Encounter Diagnosis Limit
  - TWAdmin Preference
    - CreateFutureEnc (Set at Yes or No for Organization)

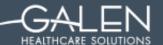

- TWUser Admin
  - Uncheck the "Don't Generate Send Charges Tasks" when starting provider on charge module. Generates the Submit Enc Form task for arrived appointments
  - Billing Provider allows you to map your provider in Charge Admin
- Personalization options within TWEHR

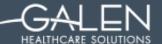

- Depends on PMS & TES
  - Get vendor specs for interface messages
  - What types of edits can be written in TES?
- Gather super-bills & convert to electronic encounter forms
- Define & create groups
- Ask for Feedback from Departments & Rework Groupings
- Be Prepared to Get Creative!!!

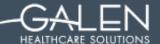

## Organizational Implementation Decisions

- Is your organization going to bring up Charge:
  - After implementation of other TWEHR modules?
  - Or, at the time of deployment?
- Implementation strategy: Are you going to utilize a "site by site" approach or will you roll out by "specialty"?
  - Specialties use the same sets of codes
  - Sites may share/support personnel across specialties

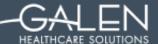

## Planning the Implementation

- Meet with Coding Department
  - Look at current Superbills
  - Run Reports From PMS
- Additional Clinical Input
- Understand Clinical and Business Workflows
  - Why are they doing what they do and can workflows be streamlined?
  - Do you use Dummy codes, Dummy providers, or resource schedules?

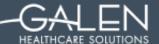

### Planning the Implementation continued...

- Additional Considerations
  - Appointments vs. Non-Appointments
  - Look at Visit Types: Are some non-billable?
  - Does your PMS limit the number of DX codes that can be submitted
  - How are demographics and FSC info sent to the TWEHR
  - Good time for modification and standardization

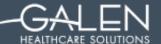

#### Miscellaneous Issues to Discuss

- Collect co-pays?
- User favorites
- Inpatient Varies by organization
  - Technical Fees
  - Professional Fees
  - Facility Fees
- Task Views & workflow (who's reviewing, tasking, assignments, etc.)
- Preferences User, Enterprise, Organization
- Orders Charge Upon Completion
- What to do when it's time to update/deactivate codes in PM

#### SOLVING FOR TODAY. PREPARING FOR TOMORROW.

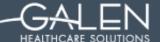

#### Thank you for joining us today.

To access the slides from today's presentation, as well as our past webcasts, please visit:

http://wiki.galenhealthcare.com/Category:Webcasts

For additional assistance or to request information about our many services and products, please contact us through our website:

#### www.galenhealthcare.com

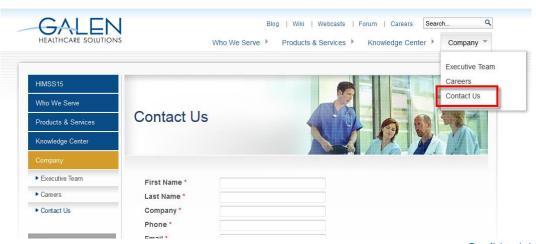

# MUCH MORE THAN I.T.

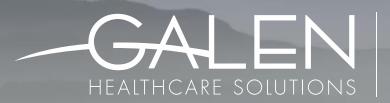

SOLVING FOR TODAY.
PREPARING FOR TOMORROW.

**GALENHEALTHCARE.COM**